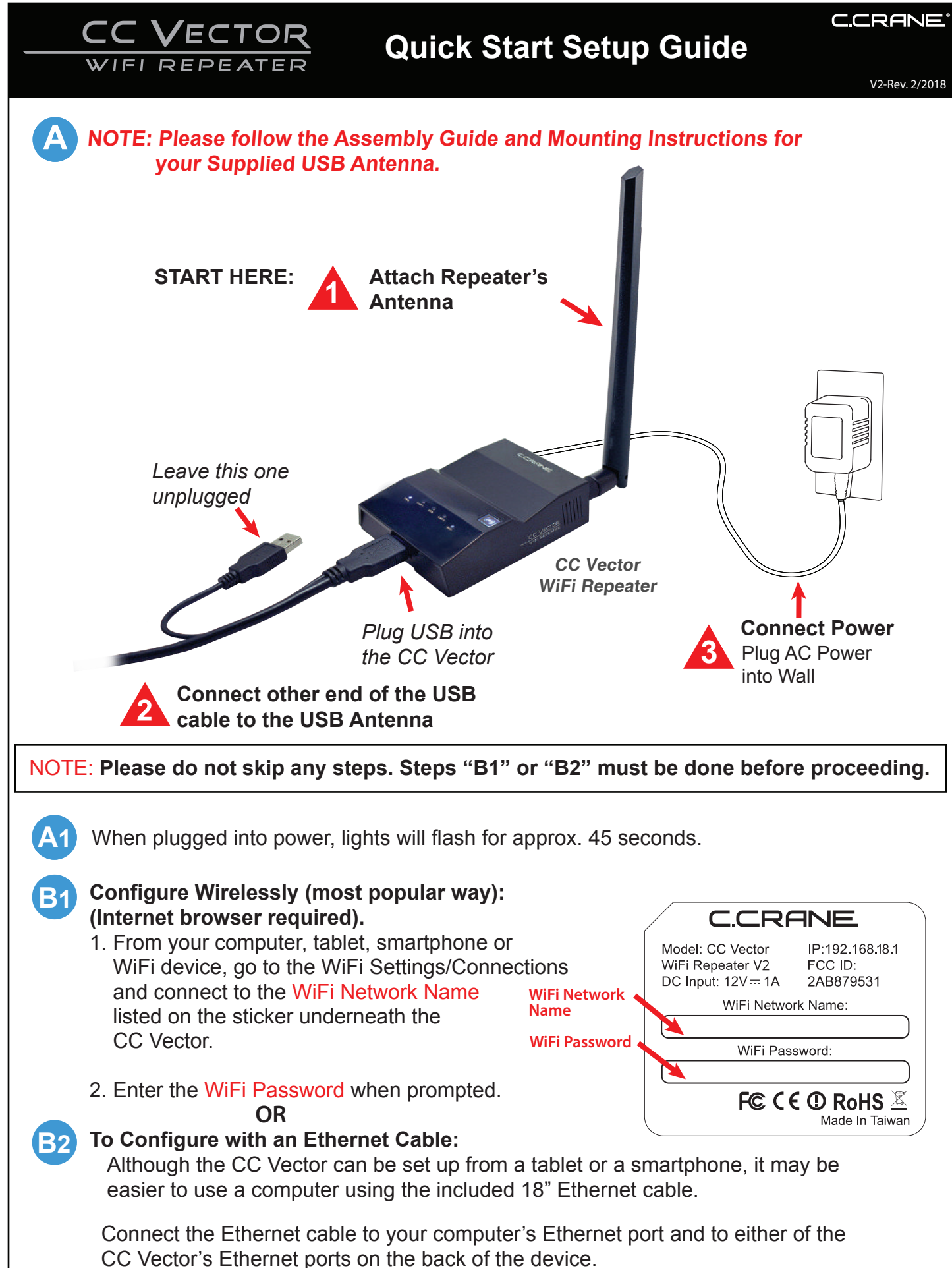

**1**

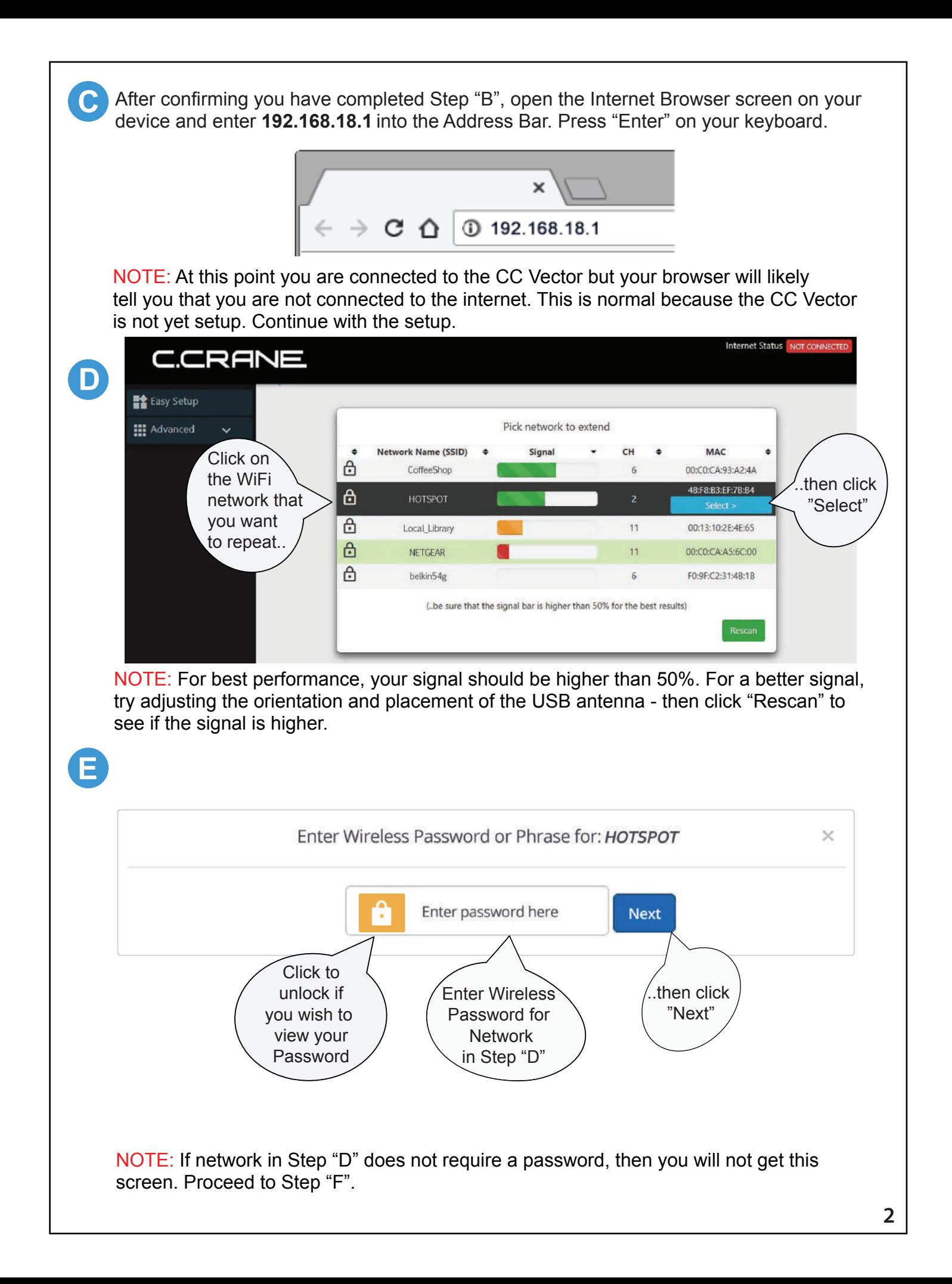

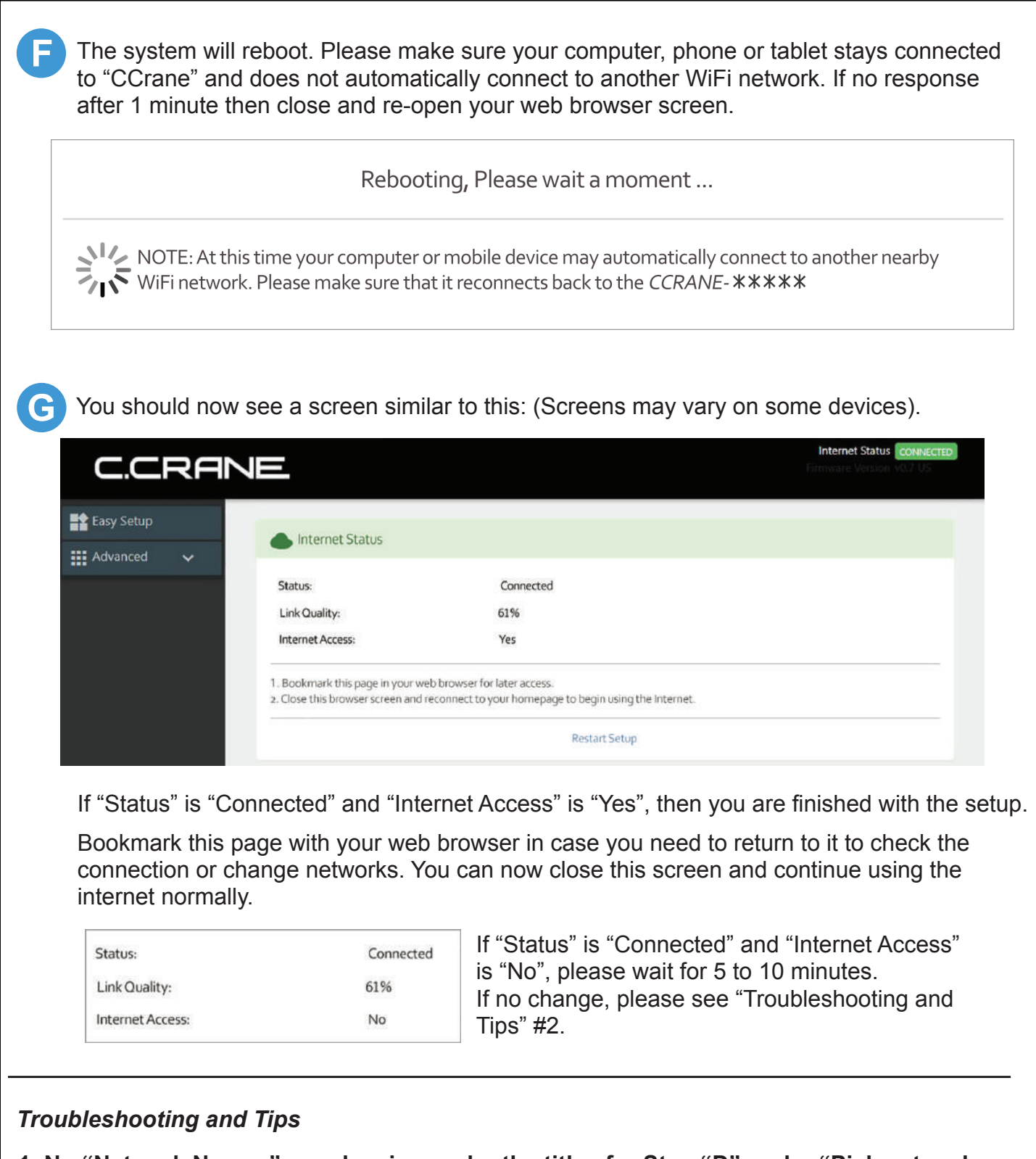

- **1. No "Network Names" are showing under the titles for Step "D" under "Pick network to extend".**
	- a. No WiFi networks in range of the USB WiFi Antenna. Try moving or re-adjust the USB WiFi Antenna.
	- b. Check to make sure that the small USB end of the cable is properly inserted fully into the USB Antenna's connector.
	- c. Make sure to use the main USB connector of the USB cable and that it is inserted into the USB Port of the CC Vector Repeater. After above is checked, click Rescan. Call C. Crane at (800) 522-8863 if you are still not able to see any "Network Names" in Step "D".

## *Troubleshooting and Tips - Continued*

- **2. The "Status" shows "Connected" and "Internet Access" shows "No"** In some cases, if you are at a public WiFi such as an RV Park, Hotel, Hospital, coffee shop, etc. that requires a Username & password, or to accept the User's Terms and Agreement, open your internet browser and follow their instructions.
- **3. For a wireless network that has a hidden Network Name (SSID), please visit our webpage for the system you purchased.**

*Please visit our website at ccrane.com for additional information.*

## *Additional Tips*

• Some devices such as smartphones, tablets, printers, etc. offer WPS as an alternate form of WiFi connection which does not require a password.

To connect devices to the CC Vector without entering a password, press the "WPS" (o) button when prompted by your device to connect. Check the WPS instructions for your computer or WiFi device.

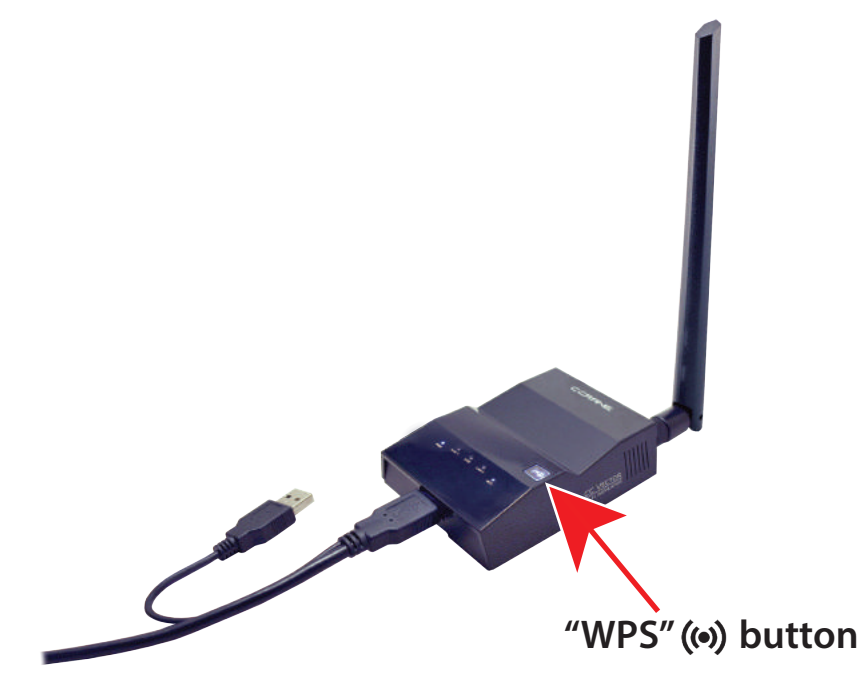

- For best performance we recommend 5 to 15 feet of separation between the CC Vector and the USB Antenna.
- In some cases you may receive faster WiFi by rotating the USB Antenna horizontally, making sure to aim the broad side towards the distant WiFi network.
- It is normal to receive some speed reduction when repeating a WiFi network (because it has to deliver the signal twice).